# PIERO SPORTS GRAPHICS

#### **Version 14.0 Release Notes**

#### What's New

#### POSITIONAL PLAYER DATA

Have positional data for soccer from STATS or Tracab?

Import it into Piero to create tracks in seconds. Combine it with Opta data in the Data Module to speed up your workflow and quickly create powerfully accurate graphics.

• All your data in one place: Whichever your sport, filter your data and create engaging graphics in the Data Module.

• Import your positional player data directly into Piero\*: Create tracks in seconds by importing Tracab or STATS positional data

• Create tracks directly from the Data Module\*: Import your positional player data from Tracab or STATS into the Data module, navigate it and select tracks to send to Piero

• Combine different sets of data\*\*: Combine event data from Opta with positional player data from Tracab or STATS to create highaccuracy graphics, create clips at key moments and navigate the video.

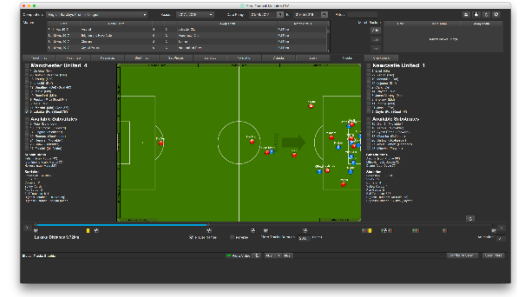

\*Requires access to Tracab or STATS data and the full match video in wide angle. \*\*Requires an Opta subscription, plus access to Tracab or STATS data and the full match video in

 $\overline{a}$ 

 $\ddot{+}$ 

Key Editor | Advanced |

4 .<br>ina Track 4

ed Line 47  $\Box$ 

wide angle.

**CALIBRATION** 

Whether you need to calibrate a super-wide-angle camera to visualise your data or a SpyderCam for a bird's-eye view, we've got you covered.

- SpyderCam Calibration: Long awaited, calibrate and track your SpyderCam footage.
- Wide-Angle Calibration: Calibrate wide angle video with accurate tracking and positioning.
- Single Calibration Icon: Click on the calibration icon, then select the type of calibration you want to use.

### TOUCH

It's the details that make the difference.

- Line-Up: Animate a team from one formation to another, move players more easily thanks to improved selection.
- The Tactical Board: is now available to use in the Touch apps, an alternative to the Virtual Stadium.
- New play/pause button in Remote Touch, available in both Windows and iPad apps.
- Improved effect interaction: Many Touch effects now allow repositioning and deleting, even after adding a different effect.
- Space Bar: press to pause the video in Touch.
- Clips visible to the touch screen user: Choose whether a clip appears in the Touch app when using file mode.

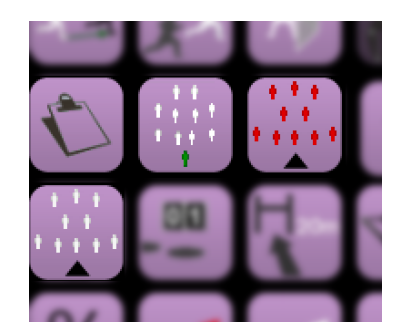

Touch

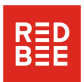

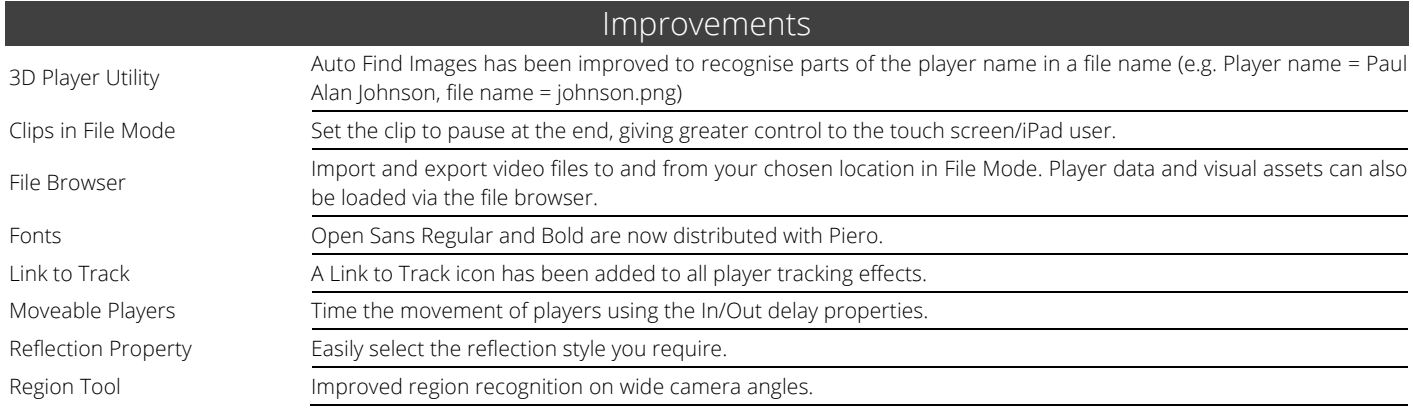

## Bug Fixes

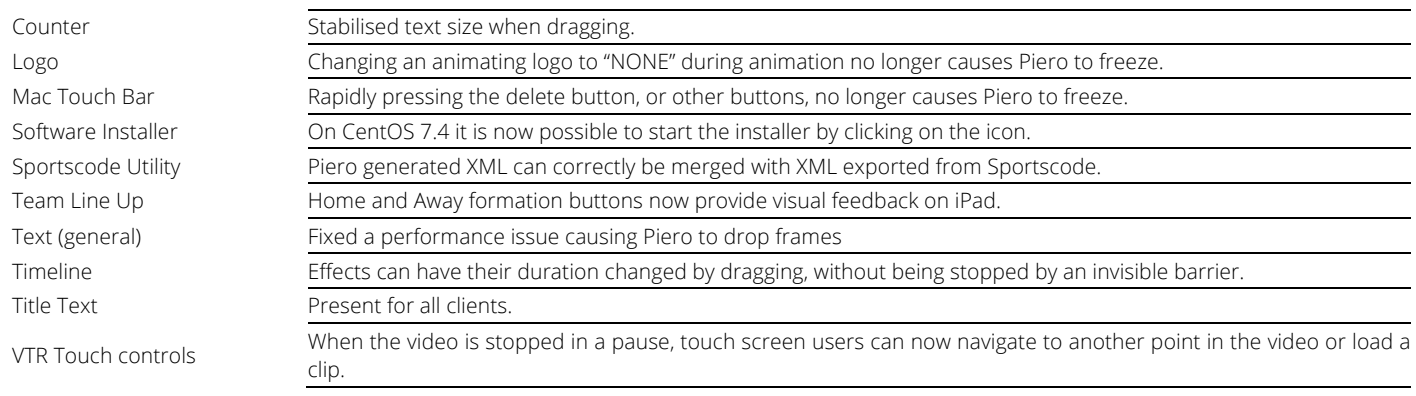